# $\frac{d\ln\ln}{d\log\log n}$

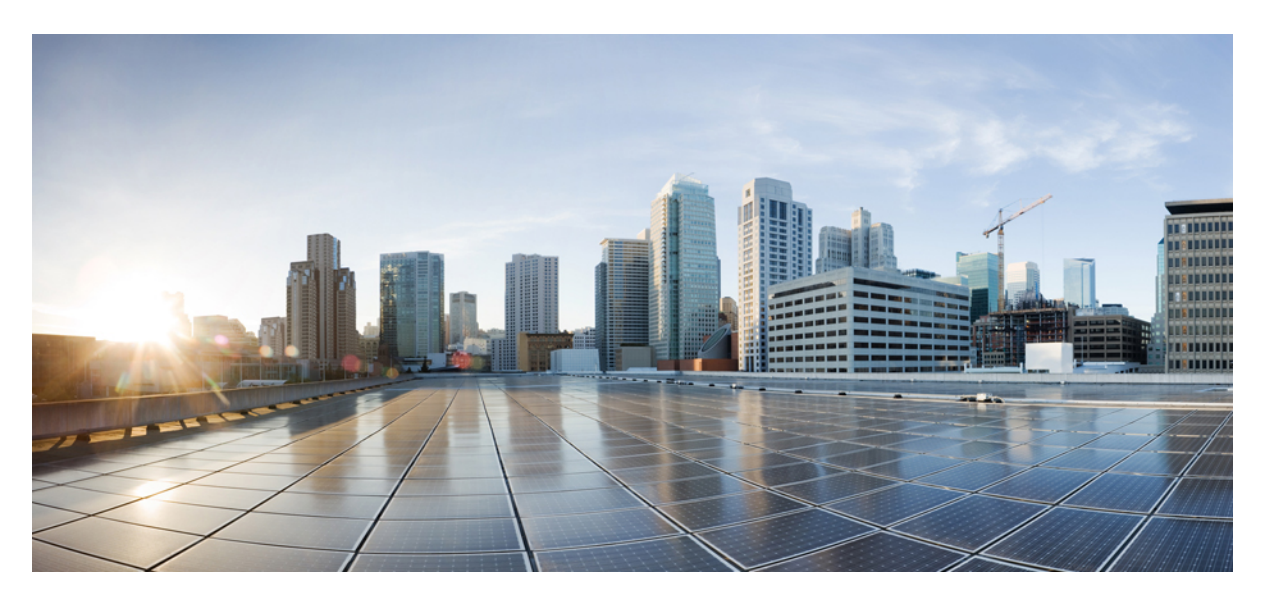

## **QoS: Service Groups Configuration Guide, Cisco IOS XE Fuji 16.9.x**

### **Americas Headquarters**

Cisco Systems, Inc. 170 West Tasman Drive San Jose, CA 95134-1706 USA http://www.cisco.com Tel: 408 526-4000 800 553-NETS (6387) Fax: 408 527-0883

THE SPECIFICATIONS AND INFORMATION REGARDING THE PRODUCTS IN THIS MANUAL ARE SUBJECT TO CHANGE WITHOUT NOTICE. ALL STATEMENTS, INFORMATION, AND RECOMMENDATIONS IN THIS MANUAL ARE BELIEVED TO BE ACCURATE BUT ARE PRESENTED WITHOUT WARRANTY OF ANY KIND, EXPRESS OR IMPLIED. USERS MUST TAKE FULL RESPONSIBILITY FOR THEIR APPLICATION OF ANY PRODUCTS.

THE SOFTWARE LICENSE AND LIMITED WARRANTY FOR THE ACCOMPANYING PRODUCT ARE SET FORTH IN THE INFORMATION PACKET THAT SHIPPED WITH THE PRODUCT AND ARE INCORPORATED HEREIN BY THIS REFERENCE. IF YOU ARE UNABLE TO LOCATE THE SOFTWARE LICENSE OR LIMITED WARRANTY, CONTACT YOUR CISCO REPRESENTATIVE FOR A COPY.

The Cisco implementation of TCP header compression is an adaptation of a program developed by the University of California, Berkeley (UCB) as part of UCB's public domain version of the UNIX operating system. All rights reserved. Copyright © 1981, Regents of the University of California.

NOTWITHSTANDING ANY OTHER WARRANTY HEREIN, ALL DOCUMENT FILES AND SOFTWARE OF THESE SUPPLIERS ARE PROVIDED "AS IS" WITH ALL FAULTS. CISCO AND THE ABOVE-NAMED SUPPLIERS DISCLAIM ALL WARRANTIES, EXPRESSED OR IMPLIED, INCLUDING, WITHOUT LIMITATION, THOSE OF MERCHANTABILITY, FITNESS FOR A PARTICULAR PURPOSE AND NONINFRINGEMENT OR ARISING FROM A COURSE OF DEALING, USAGE, OR TRADE PRACTICE.

IN NO EVENT SHALL CISCO OR ITS SUPPLIERS BE LIABLE FOR ANY INDIRECT, SPECIAL, CONSEQUENTIAL, OR INCIDENTAL DAMAGES, INCLUDING, WITHOUT LIMITATION, LOST PROFITS OR LOSS OR DAMAGE TO DATA ARISING OUT OF THE USE OR INABILITY TO USE THIS MANUAL, EVEN IF CISCO OR ITS SUPPLIERS HAVE BEEN ADVISED OF THE POSSIBILITY OF SUCH DAMAGES.

Any Internet Protocol (IP) addresses and phone numbers used in this document are not intended to be actual addresses and phone numbers. Any examples, command display output, network topology diagrams, and other figures included in the document are shown for illustrative purposes only. Any use of actual IP addresses or phone numbers in illustrative content is unintentional and coincidental.

Cisco and the Cisco logo are trademarks or registered trademarks of Cisco and/or its affiliatesin the U.S. and other countries. To view a list of Cisco trademarks, go to this URL: [www.cisco.com](www.cisco.com/go/trademarks) go [trademarks.](www.cisco.com/go/trademarks) Third-party trademarks mentioned are the property of their respective owners. The use of the word partner does not imply a partnership relationship between Cisco and any other company. (1721R)

© 2018 Cisco Systems, Inc. All rights reserved.

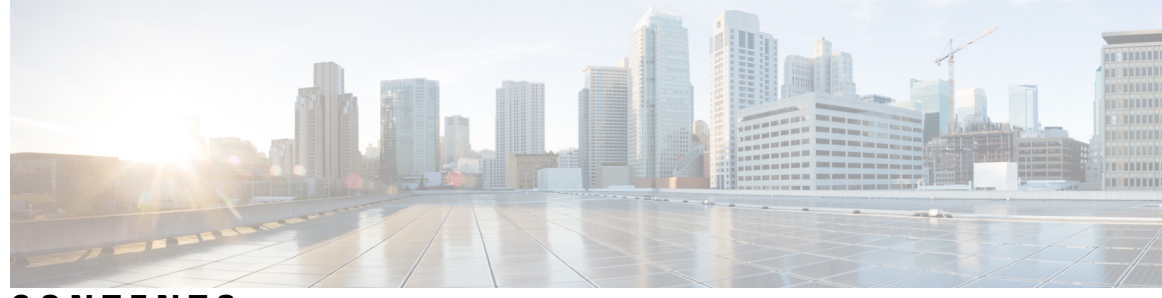

### **CONTENTS**

### **CHAPTER 1 [Read](#page-4-0) Me First 1**

**CHAPTER 2 Service [Groups](#page-6-0) 3**

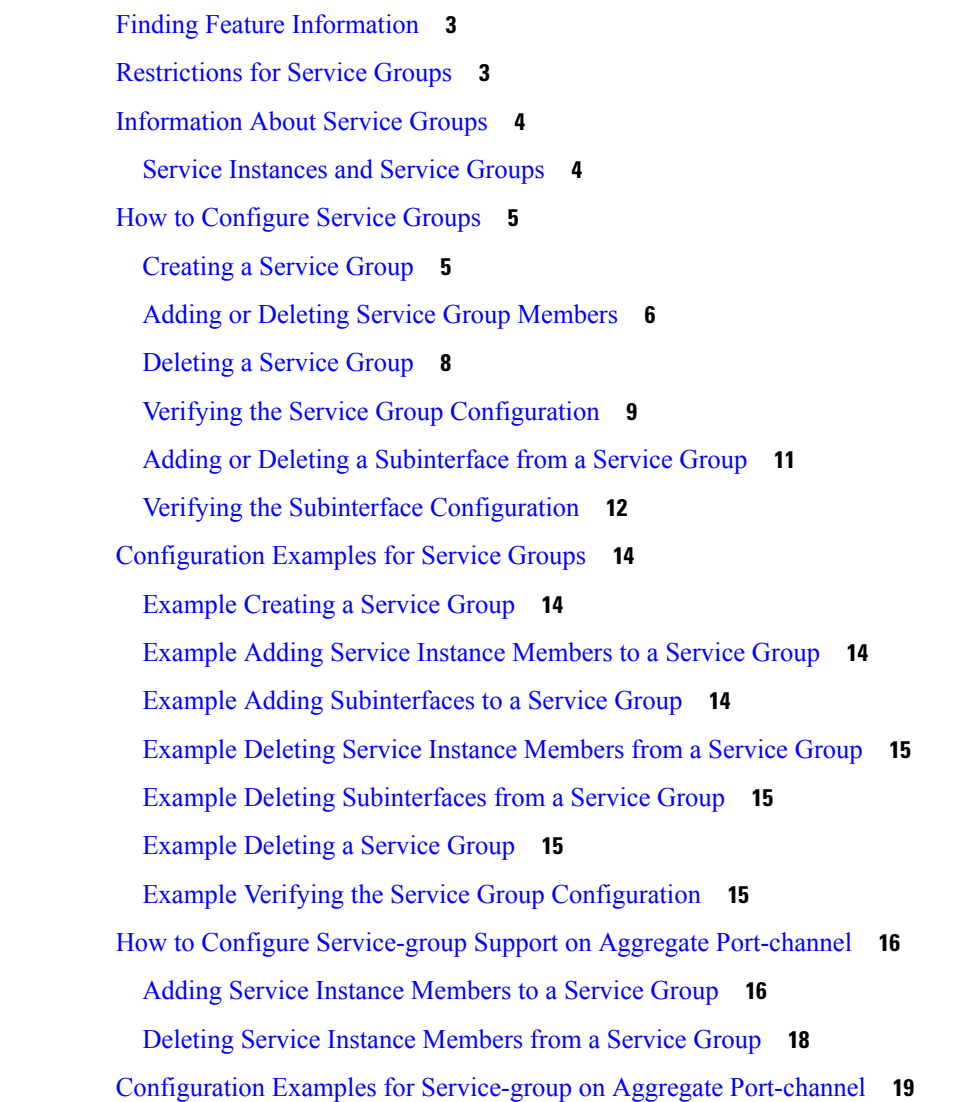

[Example:](#page-22-1) Adding Service Instance Members to a Service Group **19** [Example:](#page-22-2) Deleting Service Instance Members to a Service Group **19** Additional [References](#page-23-0) **20** Feature [Information](#page-24-0) for Service Groups **21**

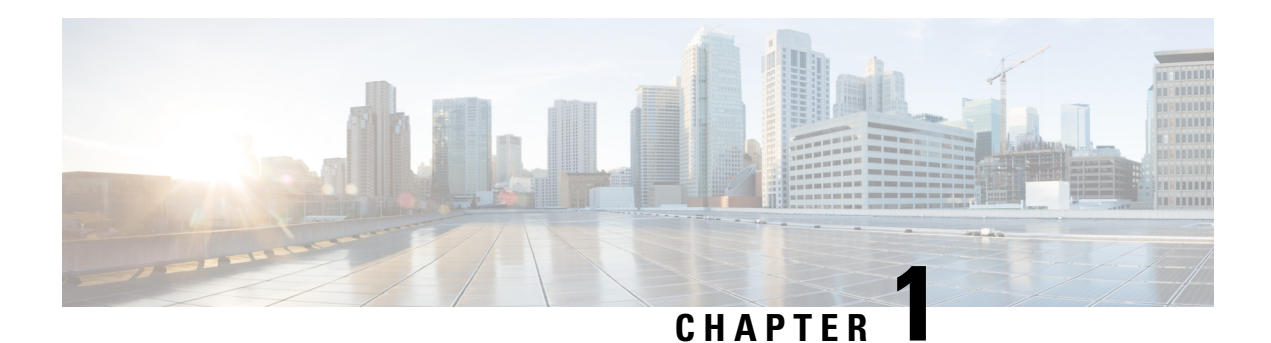

# <span id="page-4-0"></span>**Read Me First**

#### **Important Information about Cisco IOS XE 16**

Effective Cisco IOS XE Release 3.7.0E (for Catalyst Switching) and Cisco IOS XE Release 3.17S (for Access and Edge Routing) the two releases evolve (merge) into a single version of converged release—the Cisco IOS XE 16—providing one release covering the extensive range of access and edge products in the Switching and Routing portfolio.

#### **Feature Information**

Use Cisco Feature [Navigator](http://www.cisco.com/go/cfn) to find information about feature support, platform support, and Cisco software image support. An account on Cisco.com is not required.

#### **Related References**

• Cisco IOS Command [References,](http://www.cisco.com/c/en/us/support/routers/asr-1000-series-aggregation-services-routers/products-command-reference-list.html) All Releases

#### **Obtaining Documentation and Submitting a Service Request**

For information on obtaining documentation, using the Cisco Bug Search Tool (BST), submitting a service request, and gathering additional information, see What's New in Cisco Product [Documentation.](http://www.cisco.com/c/en/us/td/docs/general/whatsnew/whatsnew.html)

To receive new and revised Cisco technical content directly to your desktop, you can subscribe to the . RSS feeds are a free service.

 $\mathbf I$ 

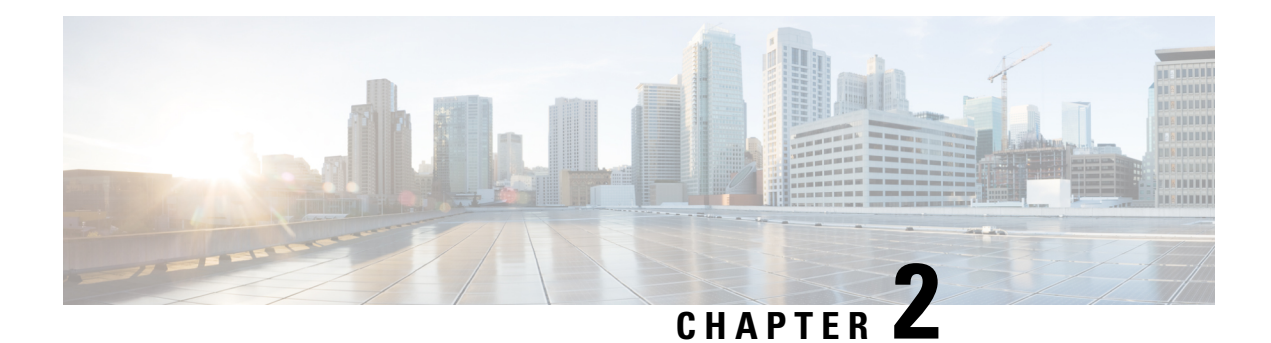

# <span id="page-6-0"></span>**Service Groups**

This feature provides the ability to apply an aggregate QoS service policy across multiple VLAN subinterfaces or service instances that are on the same physical interface. The Service Group feature allows network administrators to create service groups, add members (such as service instances) to those service groups, and apply service policies to the groups. The service policies contain the aggregate features (such as traffic policing and queueing) that can be applied to the groups. These service policies are in compliance with the Service-Level Agreement (SLA) negotiated between the service provider and the subscribers.

- Finding Feature [Information,](#page-6-1) on page 3
- [Restrictions](#page-6-2) for Service Groups, on page 3
- [Information](#page-7-0) About Service Groups, on page 4
- How to [Configure](#page-8-0) Service Groups, on page 5
- [Configuration](#page-17-0) Examples for Service Groups, on page 14
- How to Configure [Service-group](#page-19-0) Support on Aggregate Port-channel, on page 16
- Configuration Examples for [Service-group](#page-22-0) on Aggregate Port-channel, on page 19
- Additional [References,](#page-23-0) on page 20
- Feature [Information](#page-24-0) for Service Groups, on page 21

# <span id="page-6-1"></span>**Finding Feature Information**

Your software release may not support all the features documented in this module. For the latest caveats and feature information, see Bug [Search](https://tools.cisco.com/bugsearch/search) Tool and the release notes for your platform and software release. To find information about the features documented in this module, and to see a list of the releases in which each feature is supported, see the feature information table.

Use Cisco Feature Navigator to find information about platform support and Cisco software image support. To access Cisco Feature Navigator, go to [www.cisco.com/go/cfn.](http://www.cisco.com/go/cfn) An account on Cisco.com is not required.

# <span id="page-6-2"></span>**Restrictions for Service Groups**

• Only EFP service instances, routed sub-interfaces and aggregate port-channel sub-interfaces can be added as members of service groups.

Each service instance or sub-interface can belong to only one service group at time.

• The service group must exist before any member can join the group.

- All members of a service group must reside on the same physical interface or same aggregate port-channel interface.
- Sub-interfaces or service instances that are members of a service group cannot have a QoS policy applied to the interfaces, even if the service group does not have a QoS policy applied.
- MPOL is not supported on aggregate port-channel when policy is applied on aggregated port-channel main interface, port-channel sub-interface cannot be attached by any policy, or be configured as a member of a service-group.
- Sub-interface belongs to service group and sub-interface applied with service-policy cannot be configured on the same aggregate port-channel simultaneously.
- Each sub-interface belongs to only one service group at a time.
- Interfaces that are a member of a service group cannot have a QoS policy applied.
- A batch configuration including both "define service-group" and "add sub-interface to service-group" may result in membership error, and vice versa in the unconfiguration.

So it is recommended to define the service-group before adding subinterfaces or service instances to it, and removing them from the service-group before deleting the service-group or deleting the subinterfaces or service instances.

# <span id="page-7-1"></span><span id="page-7-0"></span>**Information About Service Groups**

### **Service Instances and Service Groups**

A service instance is a configuration object (container) that holds all management and control plane attributes and parameters that apply to that service instance on a per-port basis. Different service instances that correspond to the same Ethernet Virtual Connection (EVC) must share the same name. Service instances are associated with a global EVC object through their shared name.

The Service Groups feature allows you to create service groups and apply aggregate features to those service groups. Service groups are created with input and output policies. Members join these groups by configuring the group ID in their configuration.

Make note of the following actions when enabling the service group feature:

- A service group must be created before a QoS policy can be configured on the service group.
- A service group sub-interface or service instance must be created before it can be bound to its group interface.

When disabling the service group feature:

- A service group sub-interface or service instance must be unbound from the service group interface before the service member interface is deleted.
- A service group sub-interface or service instance unbound from the service group interface before the service group interface is deleted.
- A QoS policy must be removed from the service group interface before the service group interface is deleted.

# <span id="page-8-0"></span>**How to Configure Service Groups**

### <span id="page-8-1"></span>**Creating a Service Group**

#### **Before you begin**

In this procedure, you need to specify the name of a QoS policy to be attached to the service group. The QoS policy must already exist.

### **SUMMARY STEPS**

- **1. enable**
- **2. configure terminal**
- **3. service-group** *service-group-identifier*
- **4. description** *descriptive-text*
- **5. service-policy** {**input** | **output**} *policy-map-name*
- **6. end**

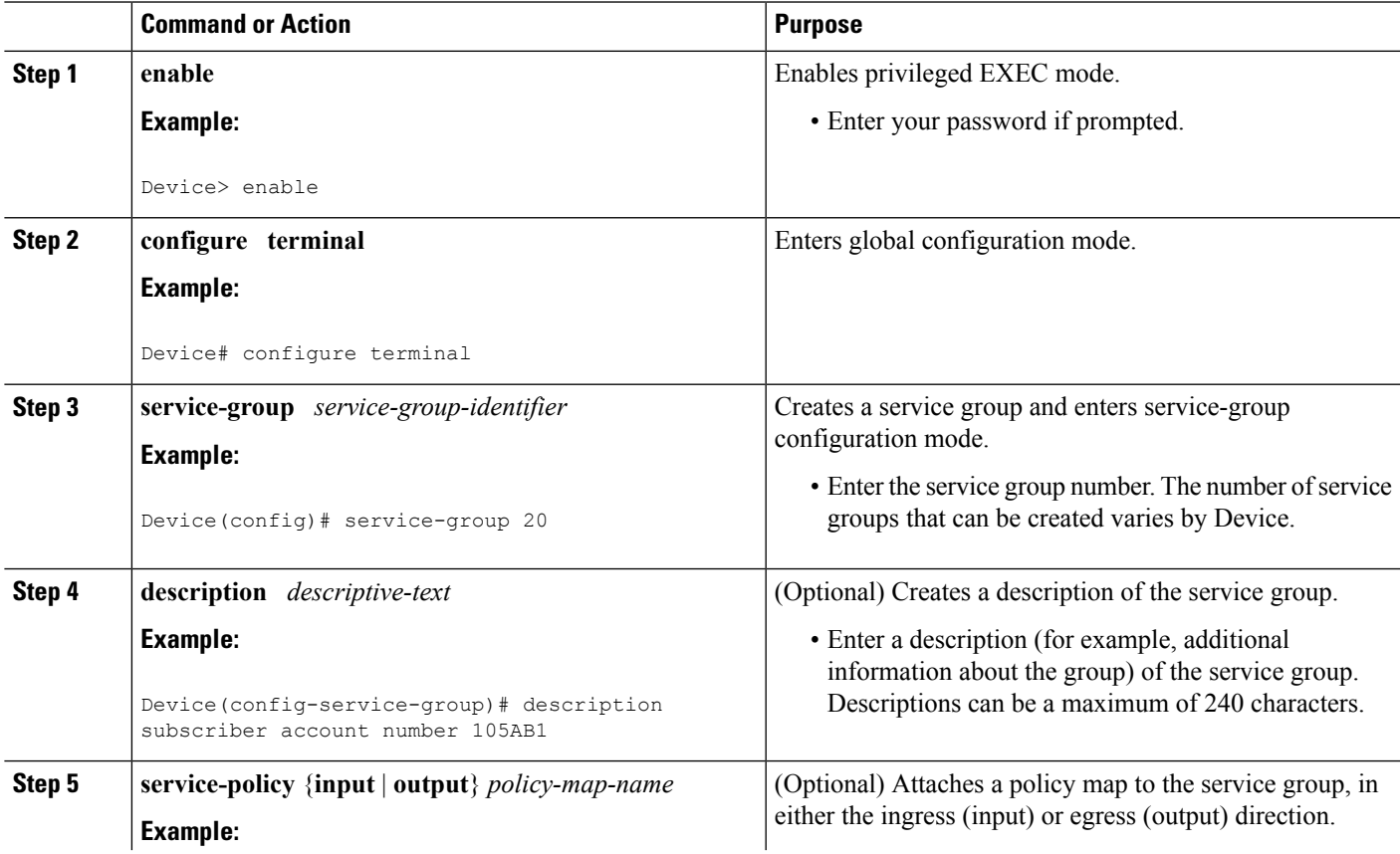

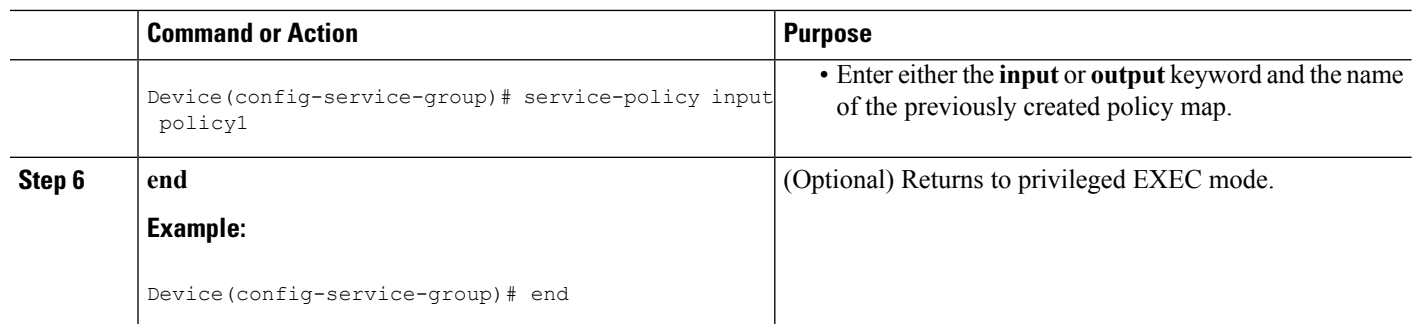

### <span id="page-9-0"></span>**Adding or Deleting Service Group Members**

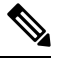

The following restrictions apply to service group members: **Note**

- A member can join only one service group at a time.
- All members of a service group must reside on the same physical interface.
- Service instances cannot join the same group from multiple interfaces. Group members must come from the same interface, as shown in the sample configuration below:

```
interface GigabitEthernet 2/0/0
service instance 1 ethernet
group 32
service instance 2 ethernet
group 32
interface GigabitEthernet 2/0/0.2
encapsulation dot1q 2
group 37
interface GigabitEthernet 2/0/1
service instance 1 ethernet
group 32 |<--Disallowed because this group has members in g2/0/0 already |
>
```
### **SUMMARY STEPS**

- **1. enable**
- **2. configure terminal**
- **3. interface** *type number*
- **4. service instance** *service-instance-number* **ethernet**
- **5. group** *service-group-identifier*
- **6. no group** *service-group-identifier*
- **7. exit**
- **8. end**

### **DETAILED STEPS**

I

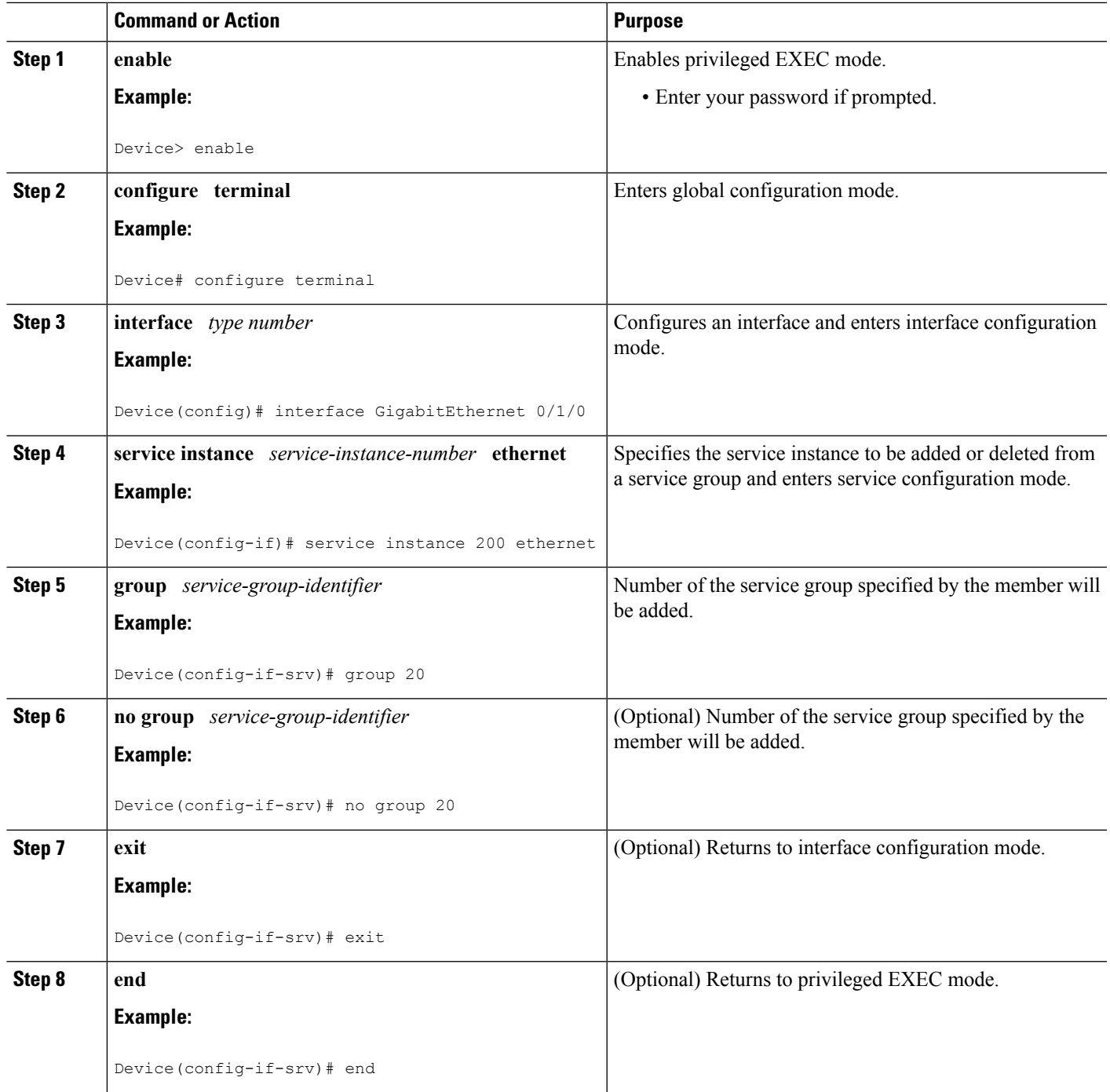

### <span id="page-11-0"></span>**Deleting a Service Group**

#### **Before you begin**

- A service member interface must be unbound from the service group interface before the service group interface is deleted.
- A QoS policy must be removed from the service group interface before the service group interface is deleted.

### **SUMMARY STEPS**

- **1. enable**
- **2. configure terminal**
- **3. no service-group** *service-group-identifier*
- **4. end**

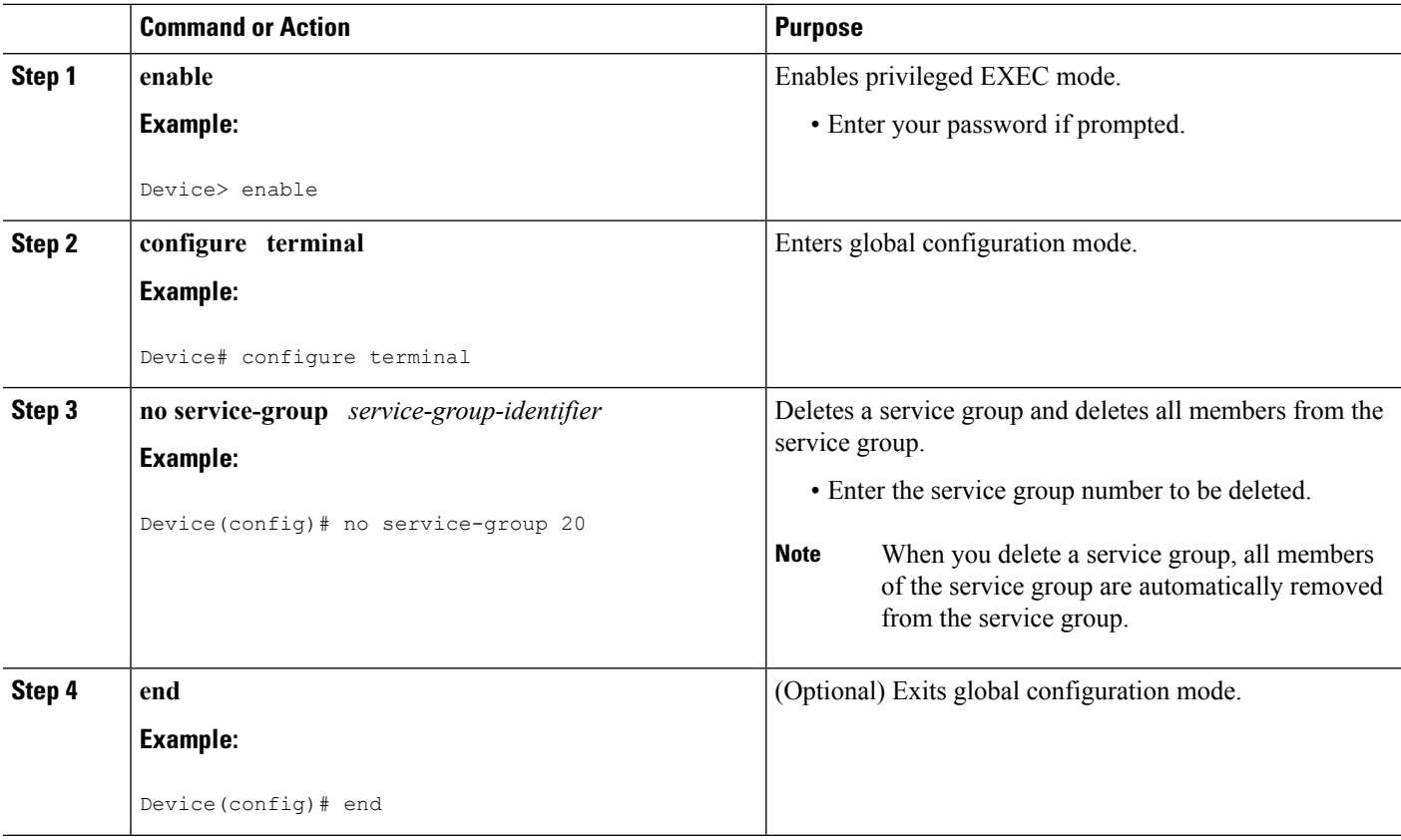

### <span id="page-12-0"></span>**Verifying the Service Group Configuration**

### **SUMMARY STEPS**

- **1. enable**
- **2. show running-config service-group**
- **3. show service-group** {*service-group-identifier* | **all**}
- **4. show service-group interface** *type number*
- **5. show service-group stats**
- **6. show service-group state**
- **7. show service-group traffic-stats**
- **8. show policy-map interface** *type number* **service group** {*service-group-identifier*
- **9. show policy-map target service-group** {*service-group-identifier*}
- **10. show ethernet service instance** [**detail**]
- **11. clear service-group traffic-stats**
- **12. debug service-group** {**all** | **error** | **feature** | **group** | **interface** | **ipc** | **member** | **qos** | **stats**}

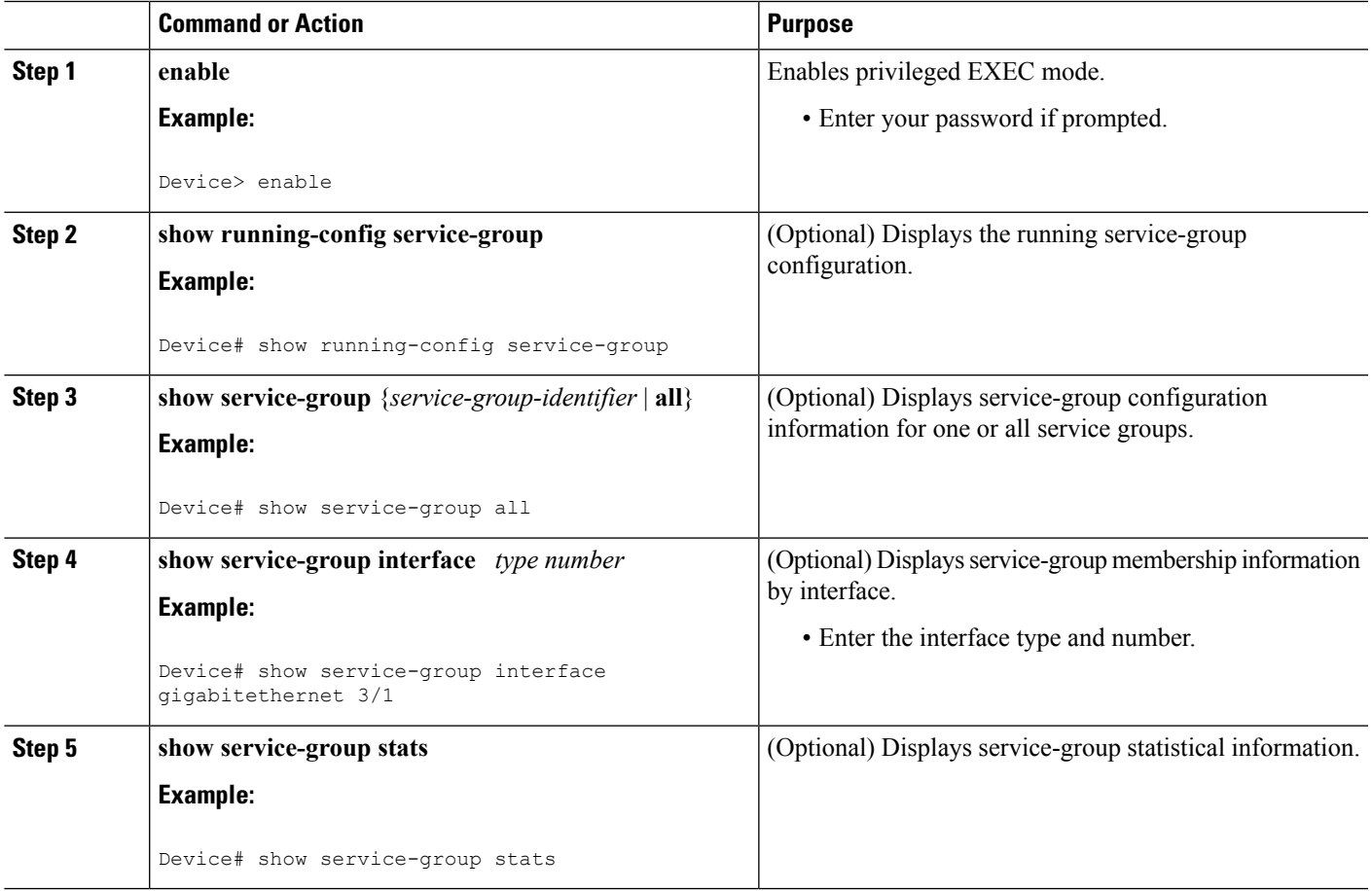

I

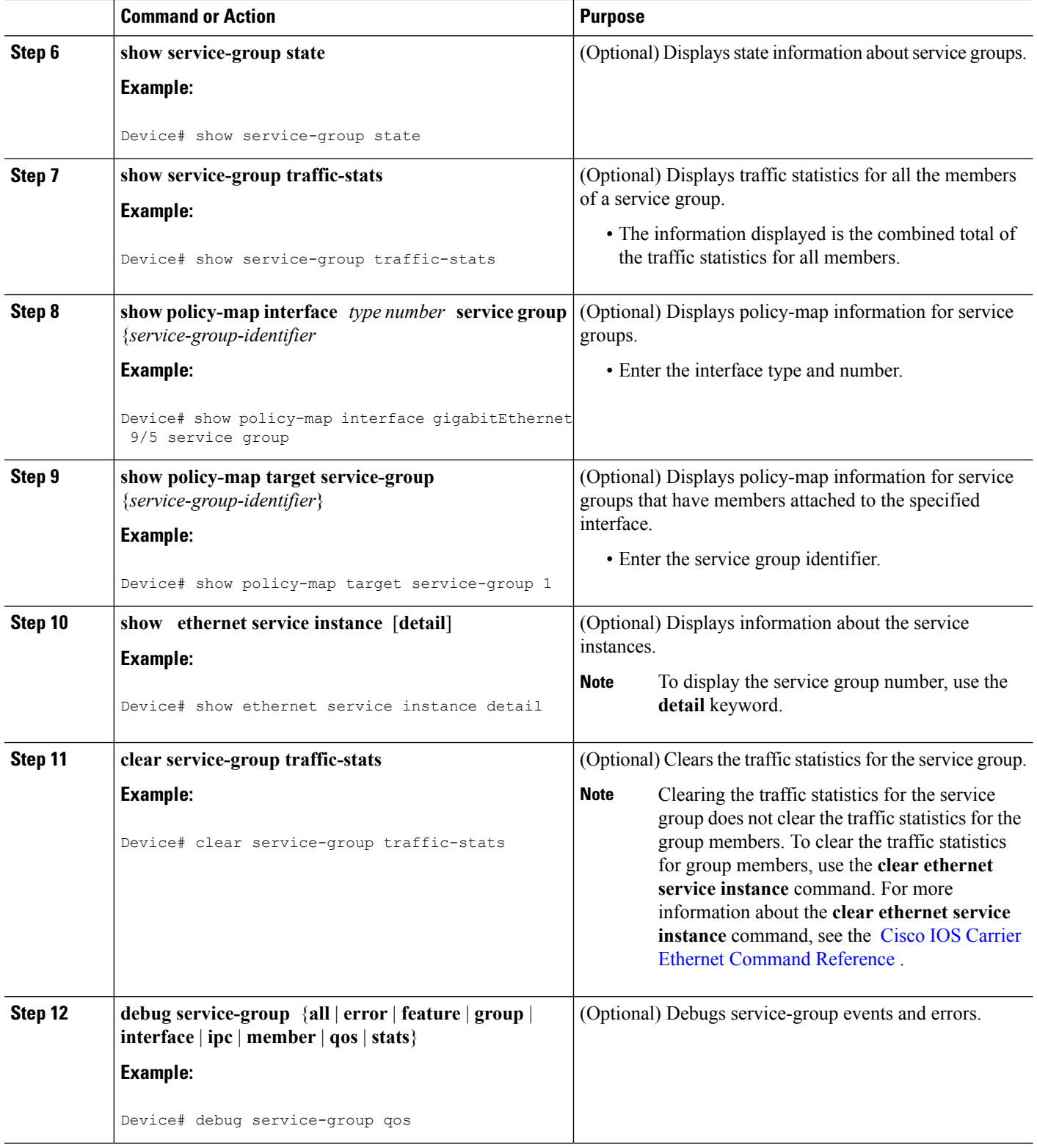

### <span id="page-14-0"></span>**Adding or Deleting a Subinterface from a Service Group**

If a subinterface is already a member of a group, you cannot add it to another group. To move a subinterface, first delete it from the current group, then add it to the new group. **Note**

**SUMMARY STEPS**

**1. enable**

 $>$ 

- **2. configure terminal**
- **3. interface** *type number*
- **4. group** *service-group-identifier*
- **5. no group** *service-group-identifier*
- **6. exit**
- **7. end**

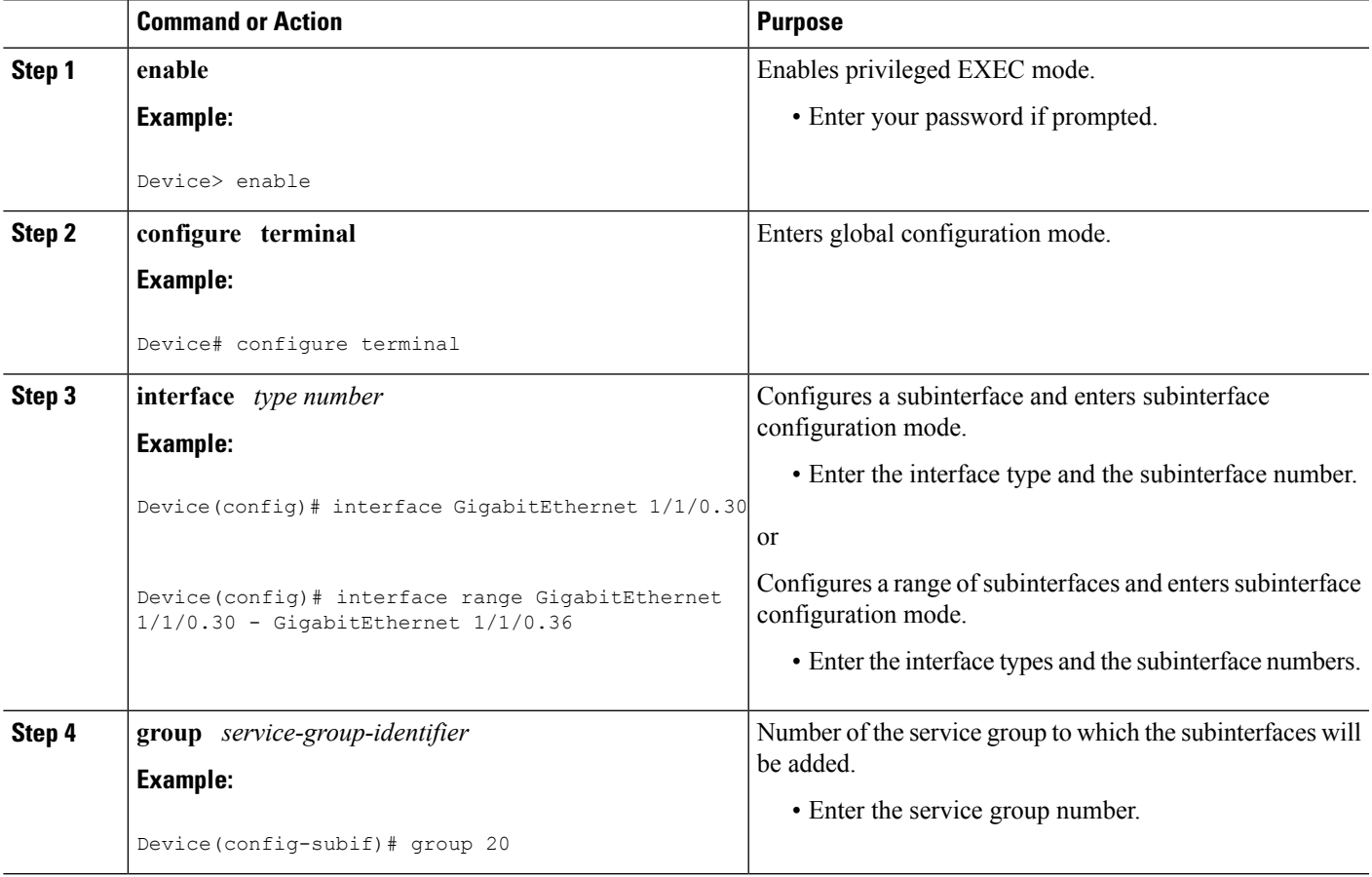

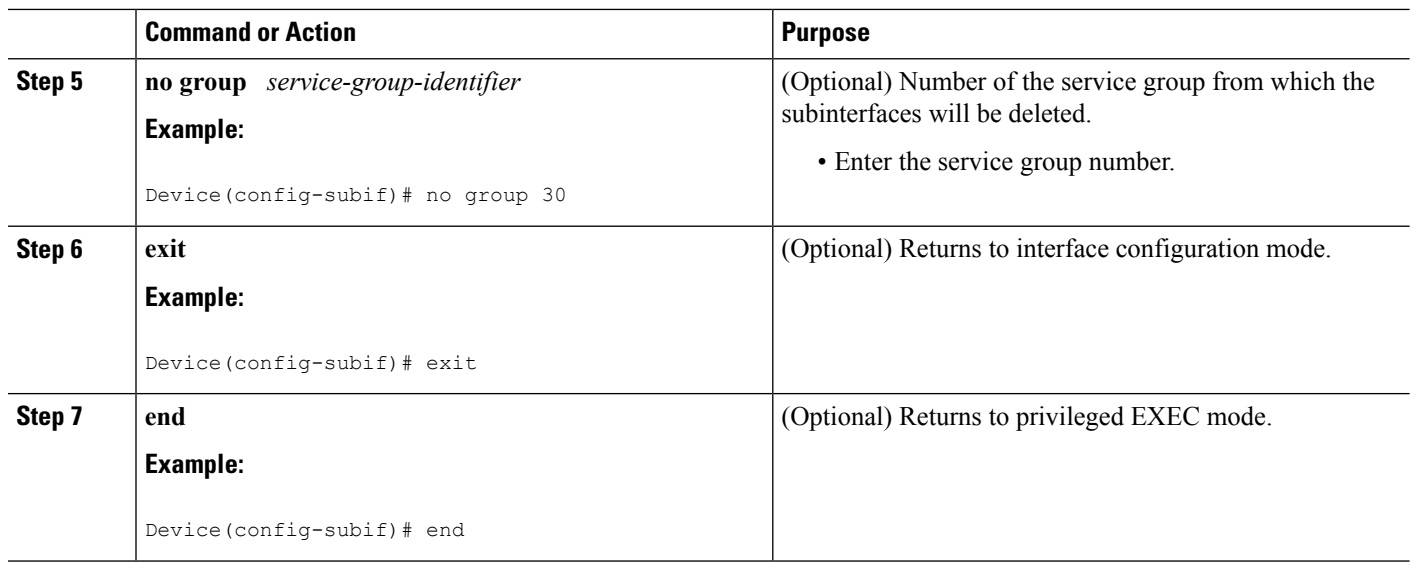

### <span id="page-15-0"></span>**Verifying the Subinterface Configuration**

#### **SUMMARY STEPS**

- **1. enable**
- **2. show running-config service-group**
- **3. show service-group** {*service-group-identifier* | **all**}
- **4. show service-group interface** *type number*
- **5. show policy-map target service-group** *service-group-identifier*
- **6. show service-group stats**
- **7. show service-group state**
- **8. show service-group traffic-stats**
- **9. clear service-group traffic-stats**
- **10. debug service-group** {**all** | **error** | **feature** | **group** | **interface** | **ipc** | **member** | **qos** | **stats**}

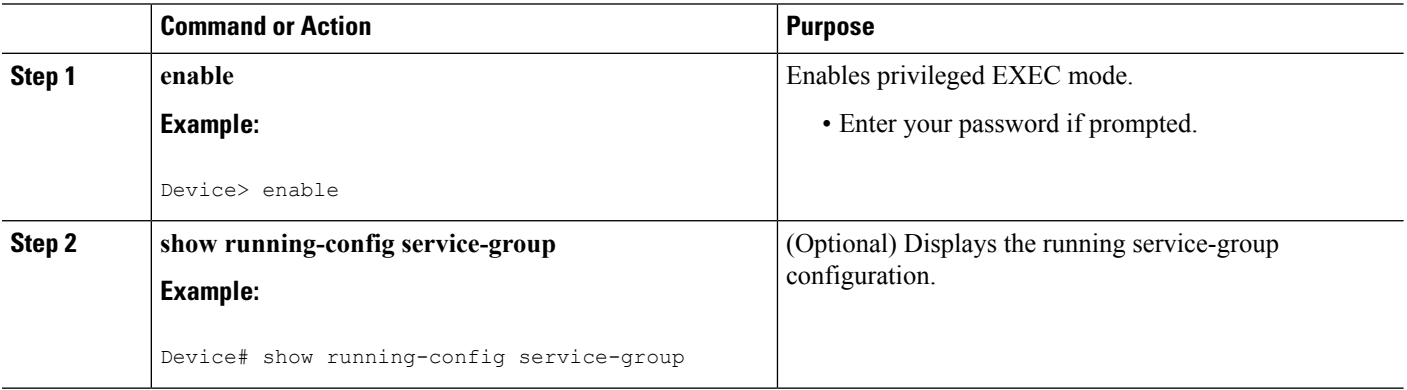

 $\mathbf l$ 

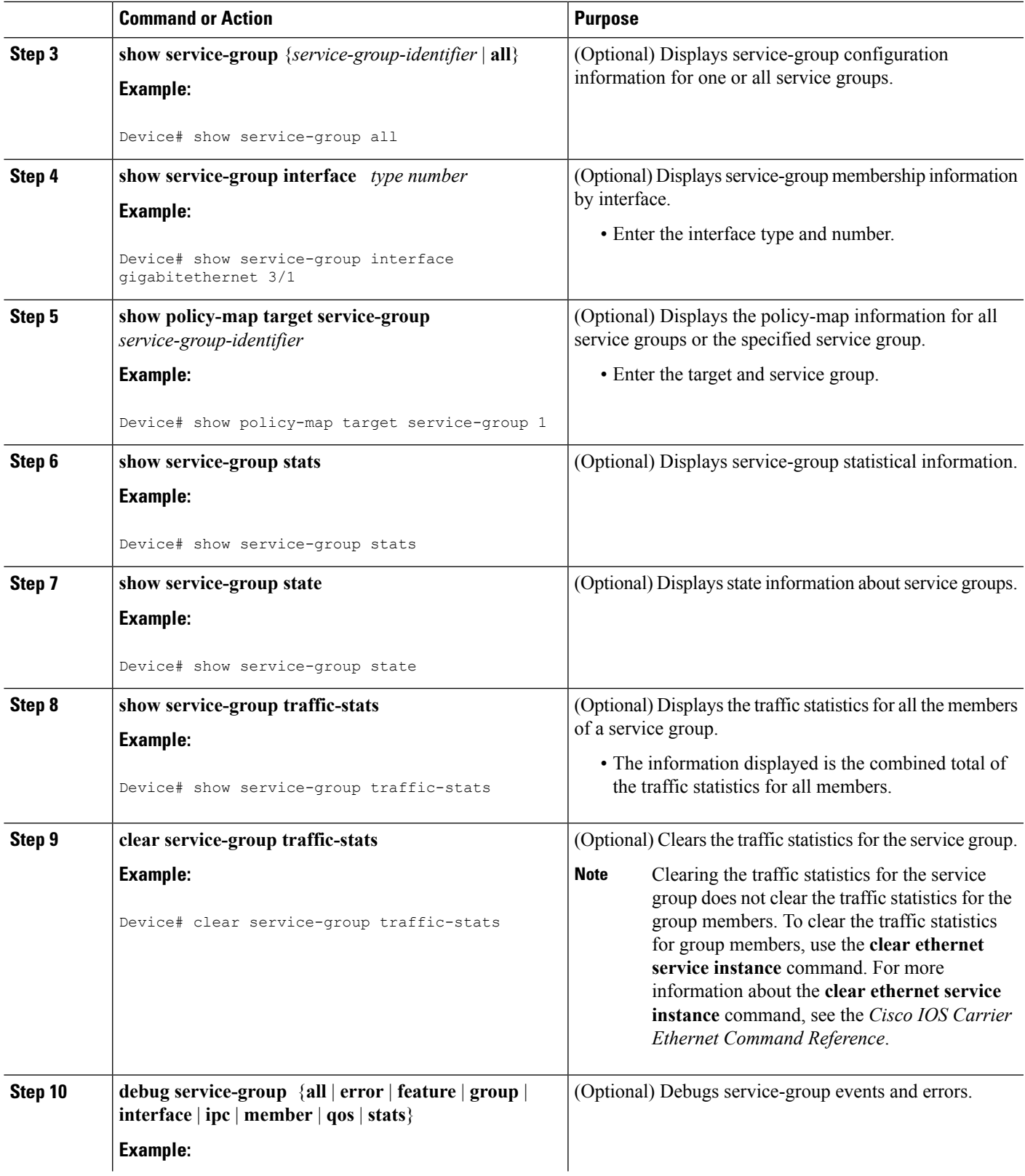

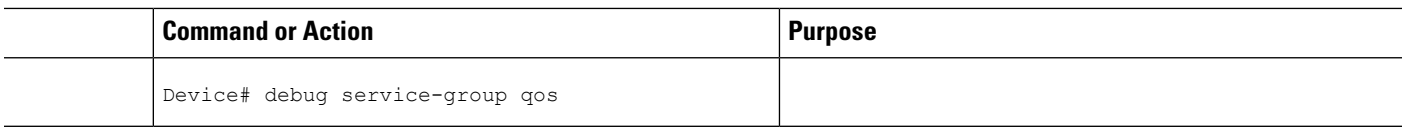

# <span id="page-17-0"></span>**Configuration Examples for Service Groups**

### <span id="page-17-1"></span>**Example Creating a Service Group**

In the following example, service group 20 has been created:

```
Device> enable
Device# configure terminal
Device(config)# service-group 20
Device(config-service-group)# description account number 105AB1
Device(config-service-group)# service-policy input policy1
Device(config-service-group)# end
```
### <span id="page-17-2"></span>**Example Adding Service Instance Members to a Service Group**

In the following example, service instance 200 will be added to service group 20:

```
Device> enable
Device# configure terminal
Device(config)# interface GigabitEthernet 1/0
Device(config-if)# service instance 200 ethernet
Device(config-if-srv)# group 20
Device(config-if-srv)# end
```
### <span id="page-17-3"></span>**Example Adding Subinterfaces to a Service Group**

In the following example, subinterface g3/7.12 will be added to service group 10:

```
Device> enable
Device# configure terminal
Device(config)# interface GigabitEthernet 3/7.12
Device(config-subif)# group 10
```
Device(config-subif)# end

### <span id="page-18-0"></span>**Example Deleting Service Instance Members from a Service Group**

In the following example, service instance 300 will be deleted from service group 30 on a port channel:

```
Device> enable
Device# configure terminal
Device(config)# interface GigabitEthernet 1/0.56 or
Device(config-if)# service instance 300 ethernet
Device(config-if-srv)# no group 30
Device(config-if-srv)# end
```
### <span id="page-18-1"></span>**Example Deleting Subinterfaces from a Service Group**

In the following example, subinterface g3/7.12 will be deleted from service group 10:

```
Device> enable
Device# configure terminal
Device(config)# interface g3/7.12
Device(config-subif)# no group 10
Device(config-subif)# end
```
### <span id="page-18-2"></span>**Example Deleting a Service Group**

In the following example, service group 20 will be deleted:

Device> **enable**

Device# **configure terminal**

Device(config)# **no service-group 20**

Device(config)# **end**

### <span id="page-18-3"></span>**Example Verifying the Service Group Configuration**

This section contains sample output from the **show policy-map target service-group**command. The **show policy-map target service-group** command displays policy-map information for service groups.

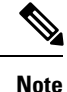

This command is one of several that you can use to verify the service-group configuration. For additional commands that can be used, see *Verifying the Service Group Configuration*.

In the following example, service group 1 is specified. Service group 1 contains two policy maps (service policies), policy1 and policy2. Traffic policing is enabled in the EVC policy map. Traffic queuing is enabled in the ISG policy map.

```
Device# show policy-map target service-group 1
GigabitEthernet9/5: Service Group 1
  Service-policy input: policy1
   Class-map: class-default (match-any)
     0 packets, 0 bytes
     5 minute offered rate 0000 bps, drop rate 0000 bps
     Match: any
     police:
         cir 200000 bps, bc 6250 bytes
       conformed 0 packets, 0 bytes; actions:
         transmit
       exceeded 0 packets, 0 bytes; actions:
         drop
        conformed 0000 bps, exceed 0000 bps
  Service-policy output: policy2
 Counters last updated 00:00:34 ago
   Class-map: class-default (match-any)
     0 packets, 0 bytes
     5 minute offered rate 0000 bps, drop rate 0000 bps
     Match: any
     Queueing
     queue limit 131072 packets
      (queue depth/total drops/no-buffer drops) 0/0/0
      (pkts output/bytes output) 0/0
     bandwidth remaining ratio 2
```
# <span id="page-19-1"></span><span id="page-19-0"></span>**How to Configure Service-group Support on Aggregate Port-channel**

### **Adding Service Instance Members to a Service Group**

#### **SUMMARY STEPS**

- **1. enable**
- **2. configure terminal**
- **3. service-group** *service-group-identifier*
- **4. service-policy** {**input** | **output**} *policy-map-name*
- **5. platform qos port-channel-aggregate** *port-channel-number*
- **6. interface port-channel** *port-channel-number*
- **7. interface** *interface*
- **8. channel-group** *number*
- **9. interface port-channel** *port-channel-number.subinterface-number*
- **10. encapsulation dot1Q** *vlan-id* **second-dot1q** *vlan-id*
- **11. group** *service-group-identifier*
- **12. end**

### **DETAILED STEPS**

I

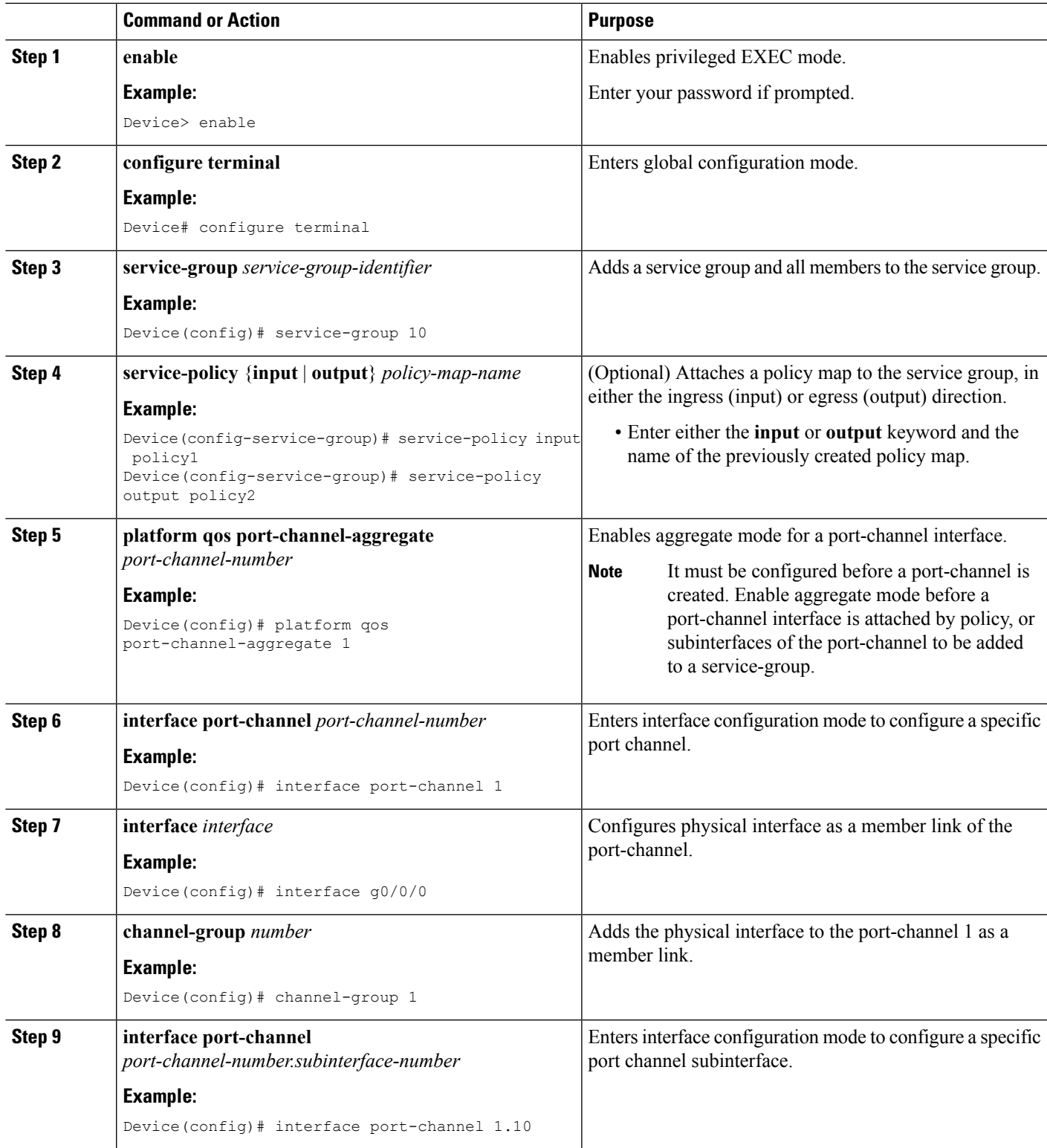

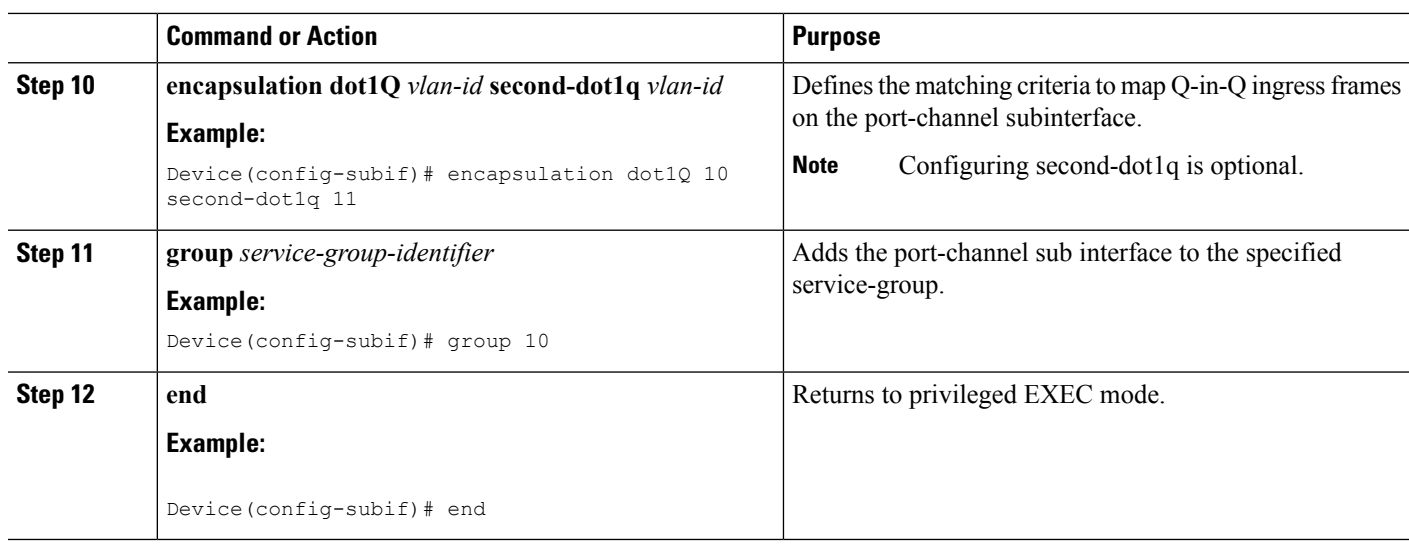

### <span id="page-21-0"></span>**Deleting Service Instance Members from a Service Group**

### **SUMMARY STEPS**

- **1. enable**
- **2. configure terminal**
- **3. interface port-channel** *port-channel-number.subinterface-number*
- **4. no group** *service-group-identifier*
- **5. no service-group** *service-group-identifier*
- **6. end**

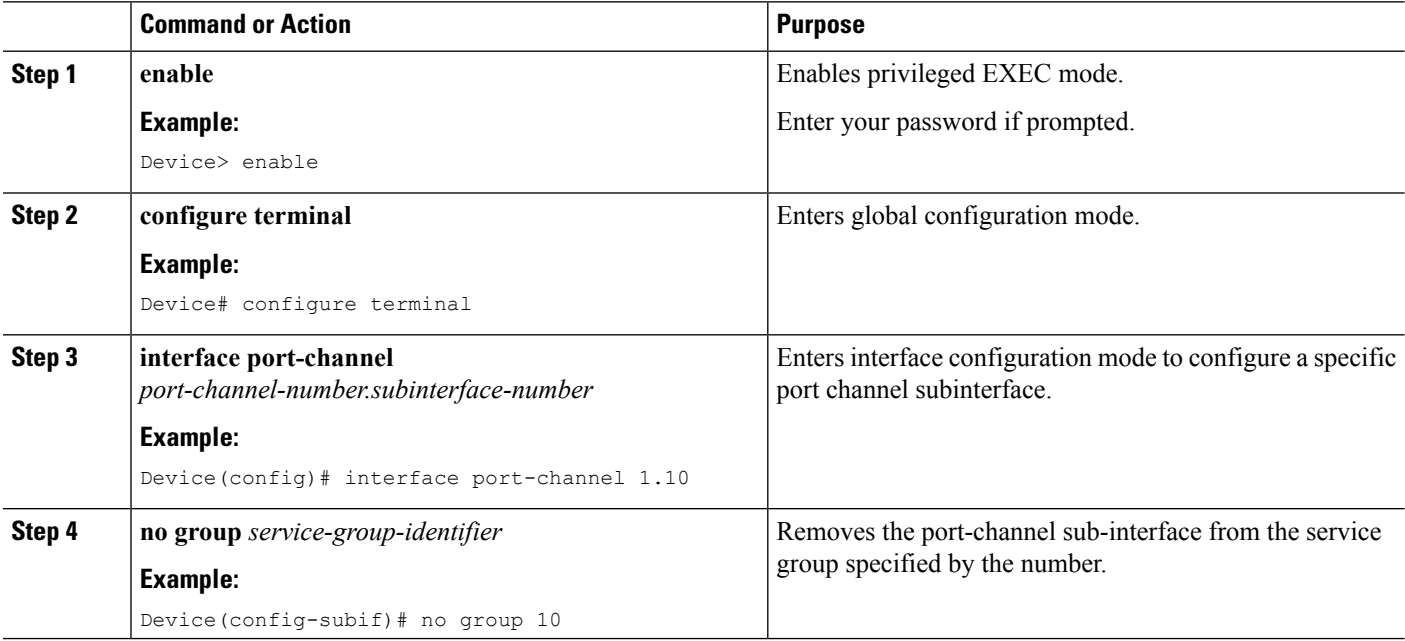

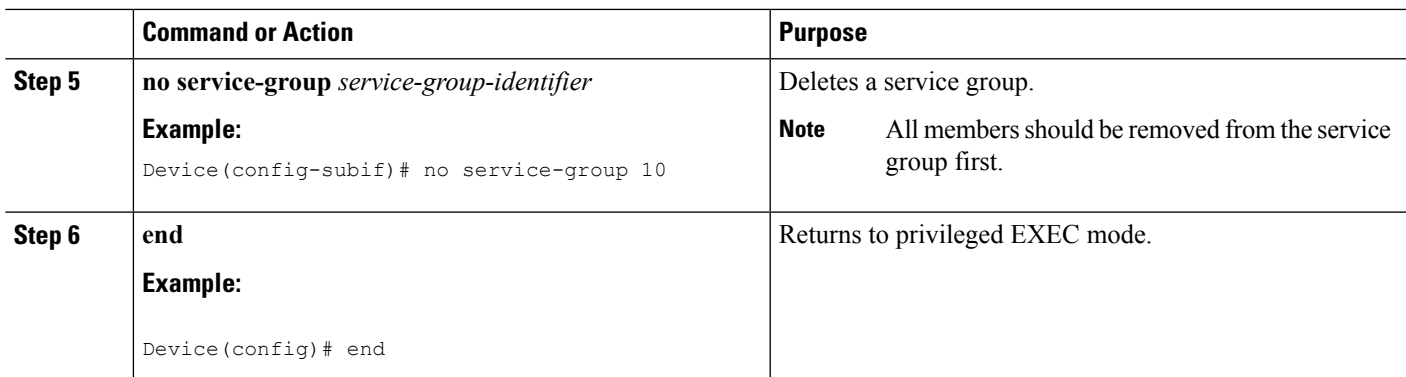

# <span id="page-22-0"></span>**Configuration Examples for Service-group on Aggregate Port-channel**

### <span id="page-22-1"></span>**Example: Adding Service Instance Members to a Service Group**

```
Device> enable
Device# configure terminal
Device(config)# service-group 10
Device(config-service-group)# service-policy input policy1
Device(config-service-group)# service-policy output policy2
Device(config)# platform qos port-channel-aggregate 1
Device(config)# interface port-channel 1
Device(config)# interface g0/0/0
Device(config-if)# channel-group 1
Device(config)# interface port-channel 1.10
Device(config-subif)# encapsulation dot1Q 10 second-dot1q 11
Device(config-subif)# group 10
Device(config-subif)# end
```
### <span id="page-22-2"></span>**Example: Deleting Service Instance Members to a Service Group**

```
Device> enable
Device# configure terminal
Device(config)# interface port-channel 1.10
Device(config-subif)# no group 10
Device(config-subif)# no service-group 10
Device(config)# end
```
# <span id="page-23-0"></span>**Additional References**

#### **Related Documents**

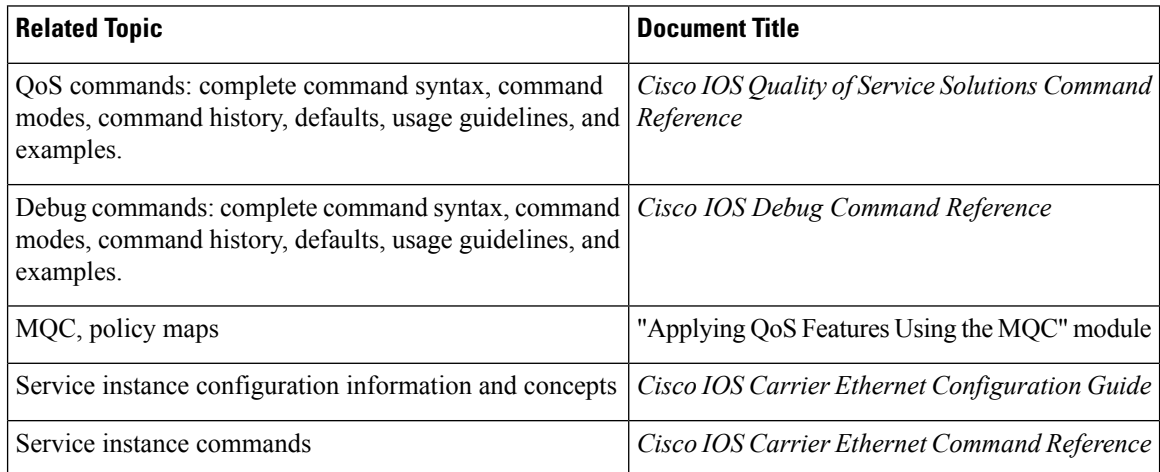

#### **Standards**

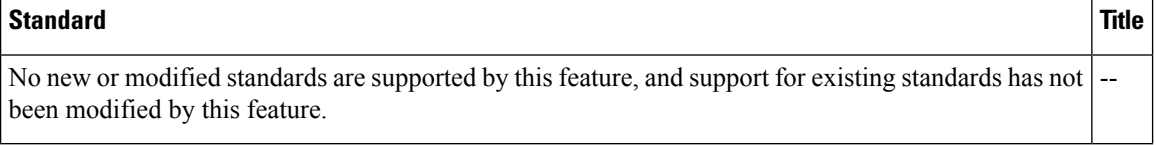

### **MIBs**

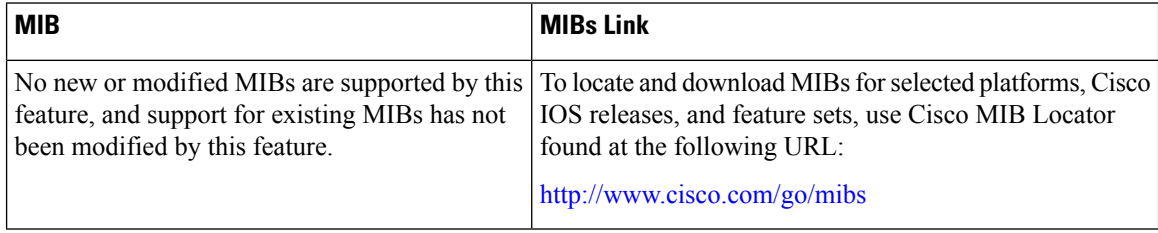

#### **RFCs**

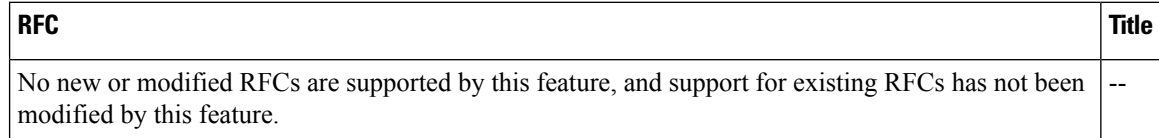

#### **Technical Assistance**

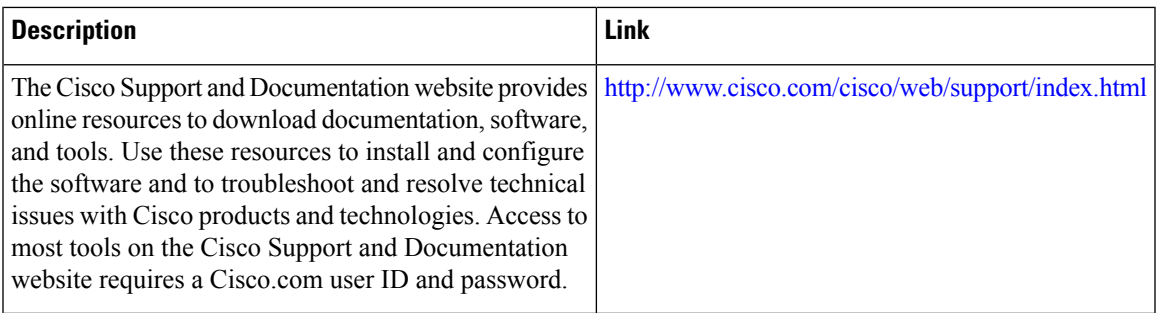

# <span id="page-24-0"></span>**Feature Information for Service Groups**

The following table provides release information about the feature or features described in this module. This table lists only the software release that introduced support for a given feature in a given software release train. Unless noted otherwise, subsequent releases of that software release train also support that feature.

Use Cisco Feature Navigator to find information about platform support and Cisco software image support. To access Cisco Feature Navigator, go to [www.cisco.com/go/cfn.](http://www.cisco.com/go/cfn) An account on Cisco.com is not required.

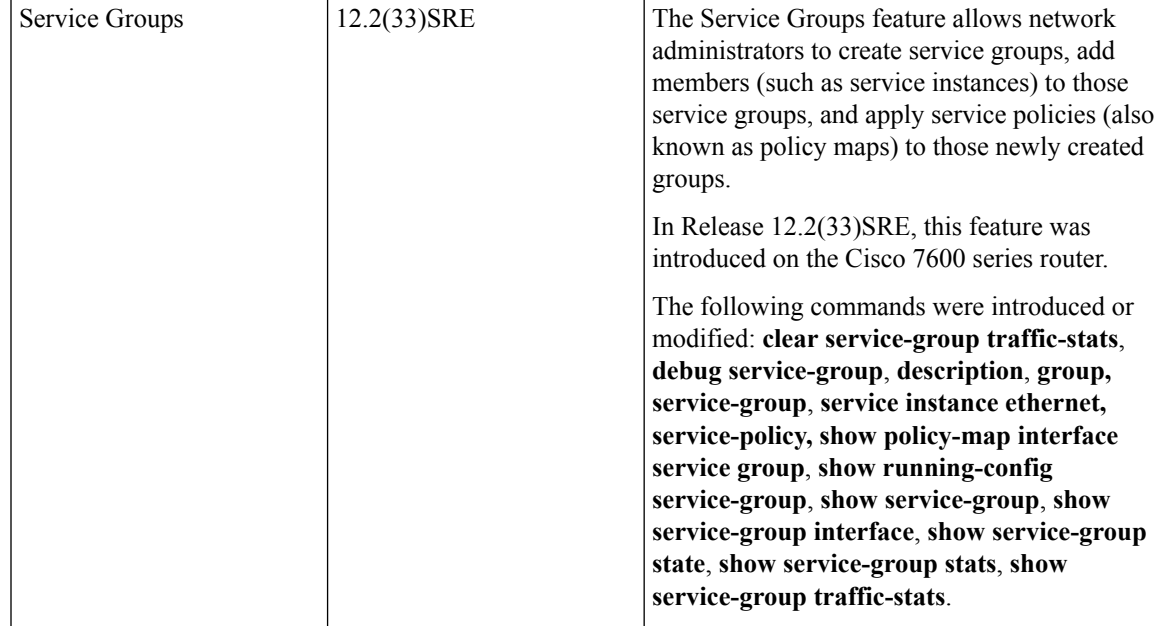

**Table 1: Feature Information for Service Groups**

I

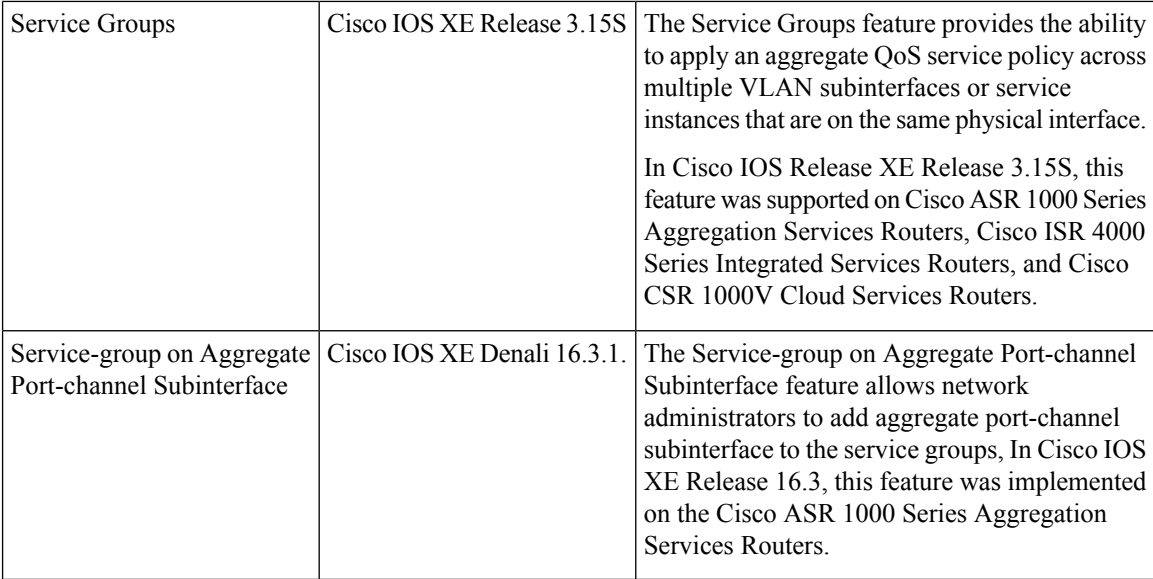